# **Szybki przesuw we współrzędnych biegunowych – kod G10. Interpolacja prostoliniowa we współrzędnych biegunowych – kod G11.**

Kod G10 realizuje taki sam ruch narzędzia jak kod G00.

Kod G11 realizuje taki sam ruch narzędzia jak kod G01.

Jedyną różnicą jest to, że przy kodach G10 i G11 posługujemy się **współrzędnymi biegunowymi** przy określaniu położenia punktu docelowego dla danego ruchu narzędzia.

W poznanych kodach G00 i G01 położenie punktu docelowego określaliśmy we współrzędnych kartezjańskich, czyli X i Y, uprzednio podając jedynie rodzaj wymiarowania: absolutne G90 lub przyrostowe G91.

Tak to wyglądało np. przy kodzie G01:

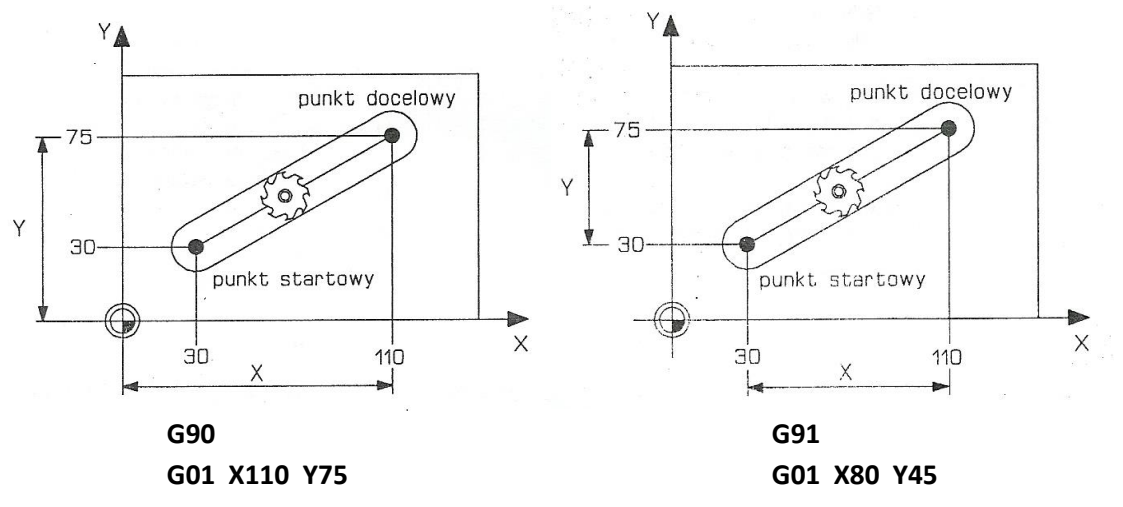

Przy kodach G10 i G11 nie korzysta się ze współrzędnych kartezjańskich X i Y, tylko biegunowych A i B. Składnia linii (bloku) programu sterującego wygląda wtedy następująco:

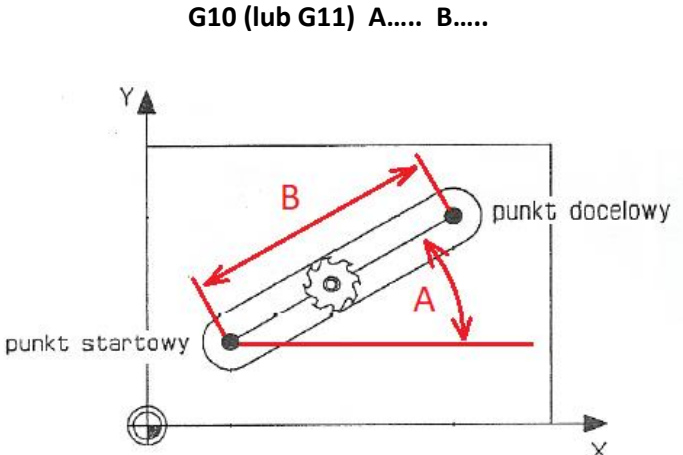

**A** – jest to kąt między osią X a linią przechodzącą przez punkt początkowy i punkt docelowy dla danego ruchu narzędzia (dla określenia tego kąta można posłużyć się linią równoległą do osi X o początku w punkcie startowym).

**B** – długość odcinka jaki ma pokonać narzędzie w danym ruchu (odległość między punktem startowym a punktem docelowym).

Załóżmy, że na powyższym rysunku kat A=30 $^{\circ}$ , a B=65mm. Aby wykonać ruch narzędzia pokazany na tym rysunku za pomocą kodu G11, w programie sterującym należy to zapisać następująco:

#### **G11 A30 B65**

W przypadku kodu G10 zapis będzie podobny (należy tu jednak pamiętać, że G10 to szybki przesuw narzędzia, a nie ruch roboczy realizujący obróbkę materiału jak G11):

#### **G10 A30 B65**

Dla kodów G10 i G11 stosujących współrzędne absolutne nie ma znaczenia jaki rodzaj wymiarowania był wcześniej zadeklarowany w programie, G90 czy G91. Efekt będzie taki sam.

## **A teraz przykład:**

Załóżmy, że długość każdego odcinka jest taka jak to podano na rysunku, a narzędzie zaczyna ruch na początku linii czerwonej i porusza się w kierunku przeciwnym do kierunku ruchu wskazówek zegara (kąty są chyba oczywiste). Program realizujący przemieszczenie narzędzia wzdłuż tych linii będzie wyglądał następująco:

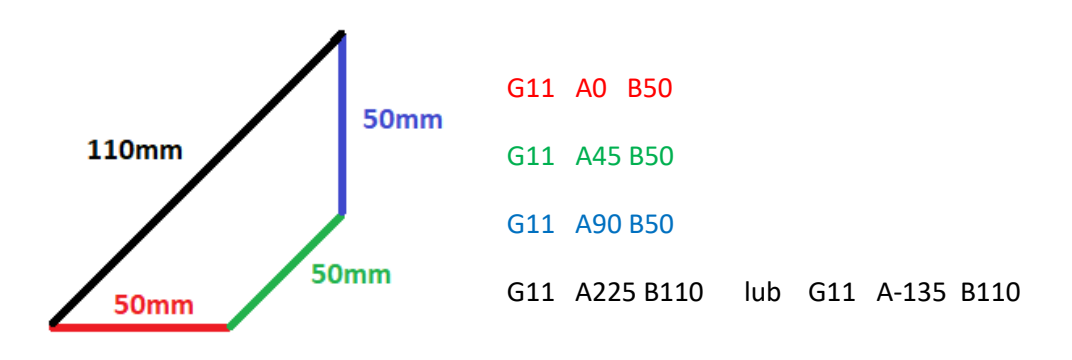

Jeżeli ktoś nie wie dlaczego akurat takie wartości kątów wpisane są w programie, to proszę narysować sobie taką wirtualną oś X zaczynającą się w punkcie startowym dla danego ruchu (np. początek linii czerwonej) i odczytać kąt, jaki istnieje między tą osią a linią, po której ma poruszać się narzędzie w danym ruchu.

Gdyby narzędzie miało poruszać się zgodnie z kierunkiem ruchu wskazówek zegara, program wyglądałby następująco:

G11 A45 B110 G11 A270 B50 zamiast A270 można napisać A-90 G11 A225 B50 zamiast A225 można napisać A-135 G11 A180 B50

## **Interpolacja kołowa we współrzędnych biegunowych – kod G12 i G13.**

Kody G12 i G13 realizują taki sam ruch narzędzia jak kody G02 i G03.

Jedyną różnicą jest to, że przy kodach G12 i G13 posługujemy się **współrzędnymi biegunowymi** przy określaniu położenia punktu docelowego dla danego ruchu narzędzia.

W poznanych kodach G02 i G03 położenie punktu docelowego określaliśmy we współrzędnych kartezjańskich, czyli X i Y, uprzednio podając jedynie rodzaj wymiarowania: absolutne G90 lub przyrostowe G91. Położenie środka łuku (okręgu) po którym poruszało się narzędzie określaliśmy podając odległości I i J tego środka od punktu startowego dla danego ruchu. Tak to wyglądało np. przy kodzie G02:

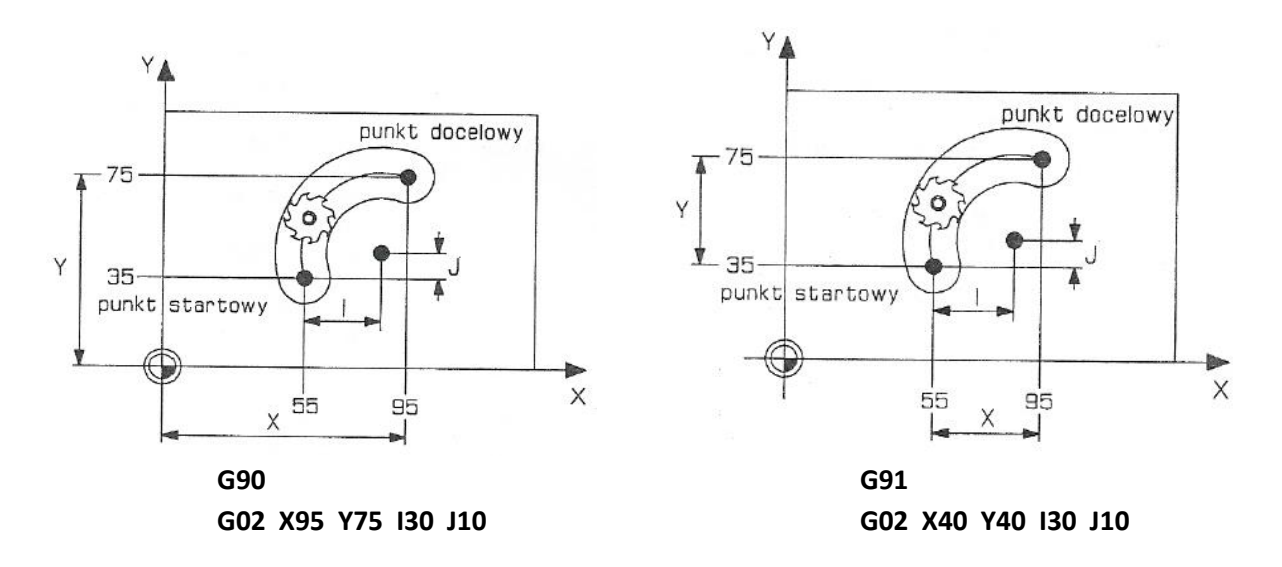

Przy kodach G12 i G13 nie korzysta się ze współrzędnych kartezjańskich X i Y. Są one zastąpione współrzędną biegunową A. Współrzędne I i J nadal występują.

Składnia linii (bloku) programu sterującego wygląda wtedy następująco:

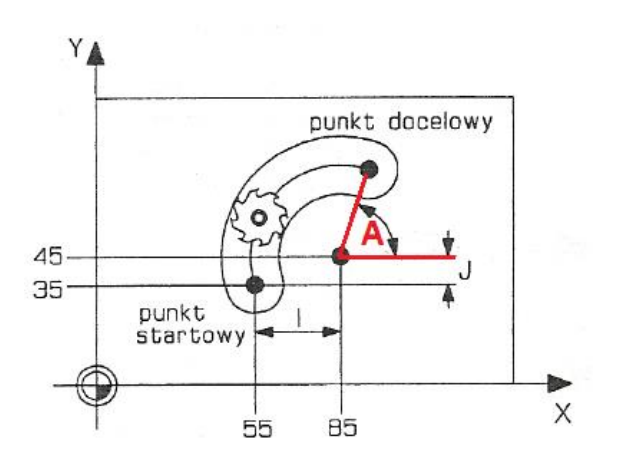

**G12 (lub G13) A….. I….. J…..**

**A** – jest to kąt między osią X a linią przechodzącą przez punkt docelowy i środek łuku (okręgu) po którym ma poruszać się narzędzie w danym ruchu (dla określenia tego kąta można posłużyć się linią równoległą do osi X o początku w środku łuku).

Załóżmy, że na powyższym rysunku kąt A=75°. Aby wykonać ruch narzędzia pokazany na tym rysunku za pomocą kodu G12, w programie sterującym należy to zapisać następująco:

# **G12 A75 I30 J10**

Dla kodów G12 i G13 stosujących współrzędne absolutne nie ma znaczenia jaki rodzaj wymiarowania był wcześniej zadeklarowany w programie, G90 czy G91. Efekt będzie taki sam.

## **A teraz kilka przykładów:**

Załóżmy, że promień każdego łuku jest równy 30mm, a kierunek poruszania się narzędzia wskazuje strzałka. Fragment programu opisujący ruch narzędzia po czerwonym łuku w poszczególnych przykładach będzie wyglądał następująco:

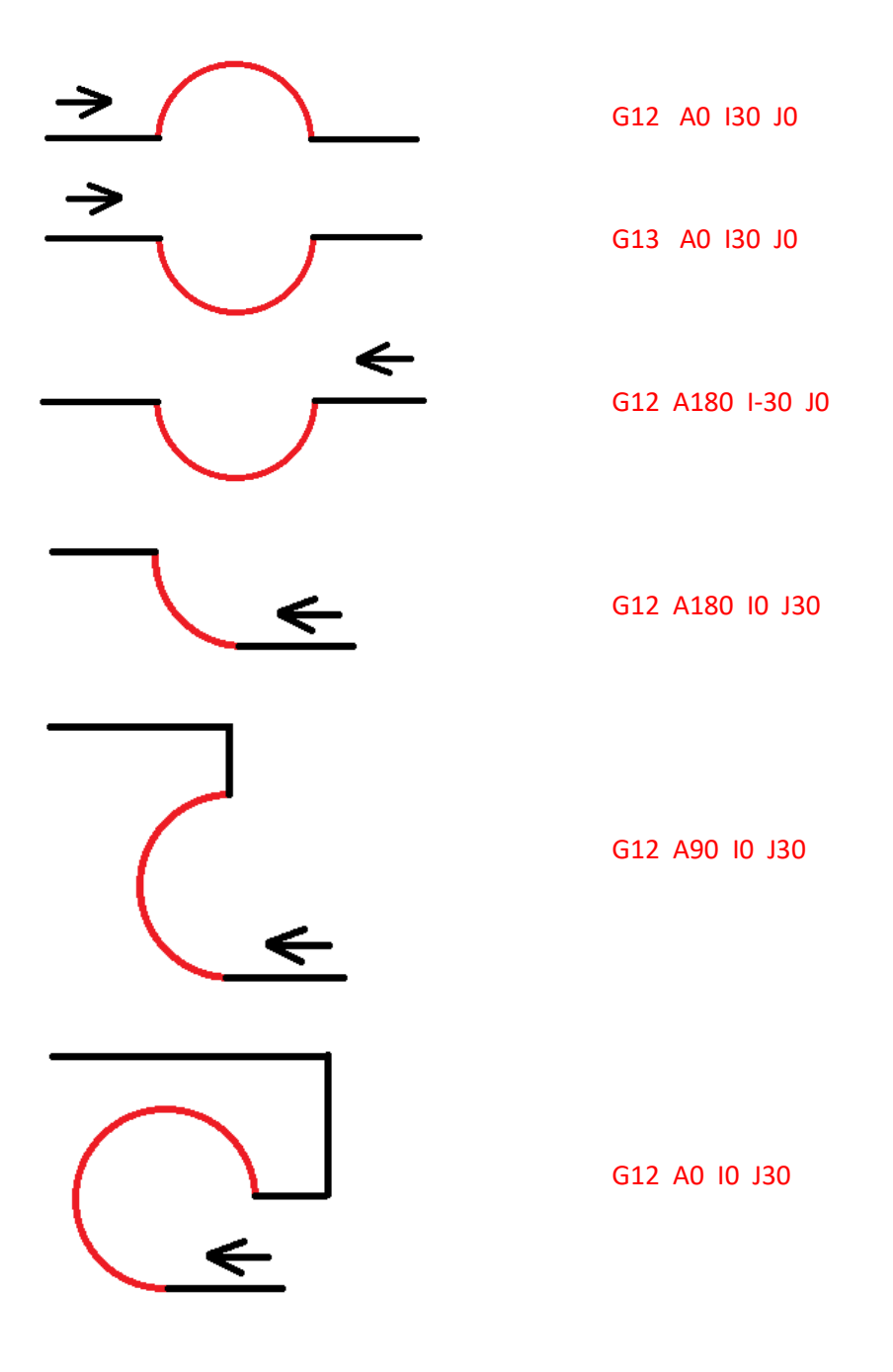

Jeżeli ktoś nie wie dlaczego akurat takie wartości kątów wpisane są w liniach programu dla powyższych przykładów, to proszę narysować sobie taką wirtualną oś X zaczynającą się w środku danego łuku i odczytać kąt, jaki istnieje między tą osią a linią łączącą środek łuku z punktem docelowym w danym ruchu (punktem końca łuku).

**Sens istnienia kodów G10, G11, G12 i G13 staje się oczywisty, gdy mamy do czynienia z rysunkami zwymiarowanymi w poniższy sposób. W zaznaczonych fragmentach możemy natychmiast wykorzystać kody G11 i G12, albo męczyć się z obliczaniem brakujących współrzędnych dla kodów G01 i G02.**

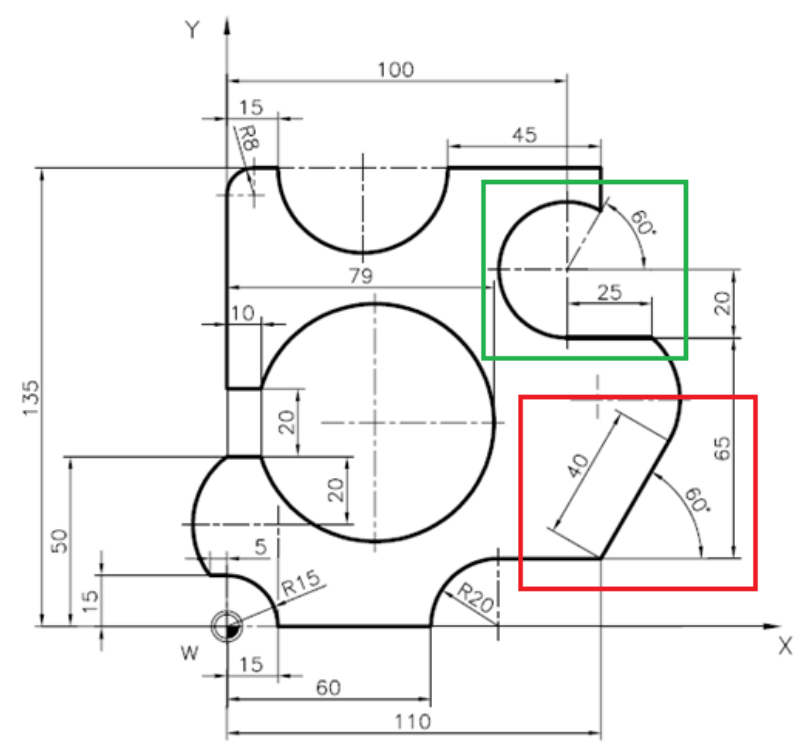